## **LSI - Log Dateien auslesen**

Bei Problemen mit Ihrem LSI Raid Controller benötigen wir für eine genaue Analyse einige Log Dateien des Controllers.

Diese Log Dateien können nur mit einem speziellen Tool von LSI heruntergeladen werden.

Das Vorgehen um die Log Dateien aufzurufen und abzuspeichern finden Sie hier. Das Tool ist für alle gängigen Betriebssysteme (Windows / Linux) erhältlich.

Beachten Sie die Informationen auf der Homepage bzgl. der Administratorrechte

Diesen Artikel als PDF

Wählen Sie "**Extras**"

"**In PDF exportieren**"

Laden Sie sich das LSI Data Capture Script für Ihr entsprechendes Betriebssystem hier herunter:

<http://www.avagotech.com/support/knowledgebase/1211161499563/lsiget-data-capture-script>

oder bei Problemen mit dem AVAGO Server:

<ftp://ftp.ico.de/Serversysteme/Software/LSI%20Get/>

Achten Sie hier auf die genaue Beschreibung des Tools:

## lsigetlinux -> Linux Script

## lsigetwin -> Windows Script

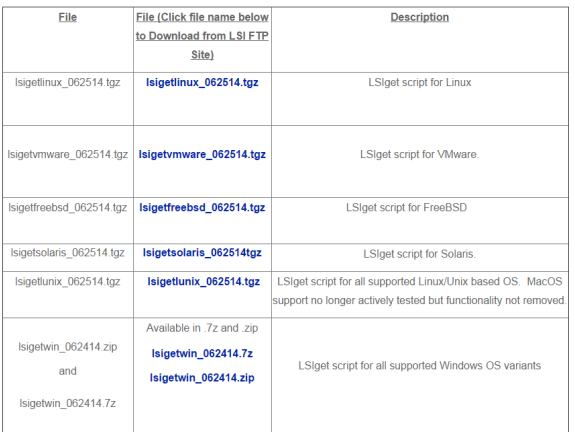

Es kann hier zu Problemen mit dem Download kommen, wenn Sie den Google Chrome verwenden. Weichen Sie ggf. auf einen anderen Browser aus

Nach dem entpacken können Sie, abhängig von Ihrem Betriebssystem, das Script über eine Kommandozeile aufrufen:

lsigetwin.bat -> Windows Version

lsigetlinux.sh -> Linux Version

Das Tool wird dann in dem Verzeichnis die Dateien sammeln und in ein Archiv packen.

## **Benötigen Sie weitere Hilfe?**

Kontaktieren Sie für Pre-Sales Anfragen bitte unseren Vertrieb.

Falls Sie Unterstützung zu einem erworbenen Produkt benötigen, kontaktieren Sie bitte unsere Support Abteilung.

**Bitte halten Sie Ihre Kundennummer und Rechnungsnummer bereit, um unnötige Wartezeiten zu vermeiden.**

Unsere Kontaktdaten:

- **[Vertrieb](https://www.ico.de/kontakt-vertrieb)**
- **[Support](http://www.ico.de/supportanfrage)**